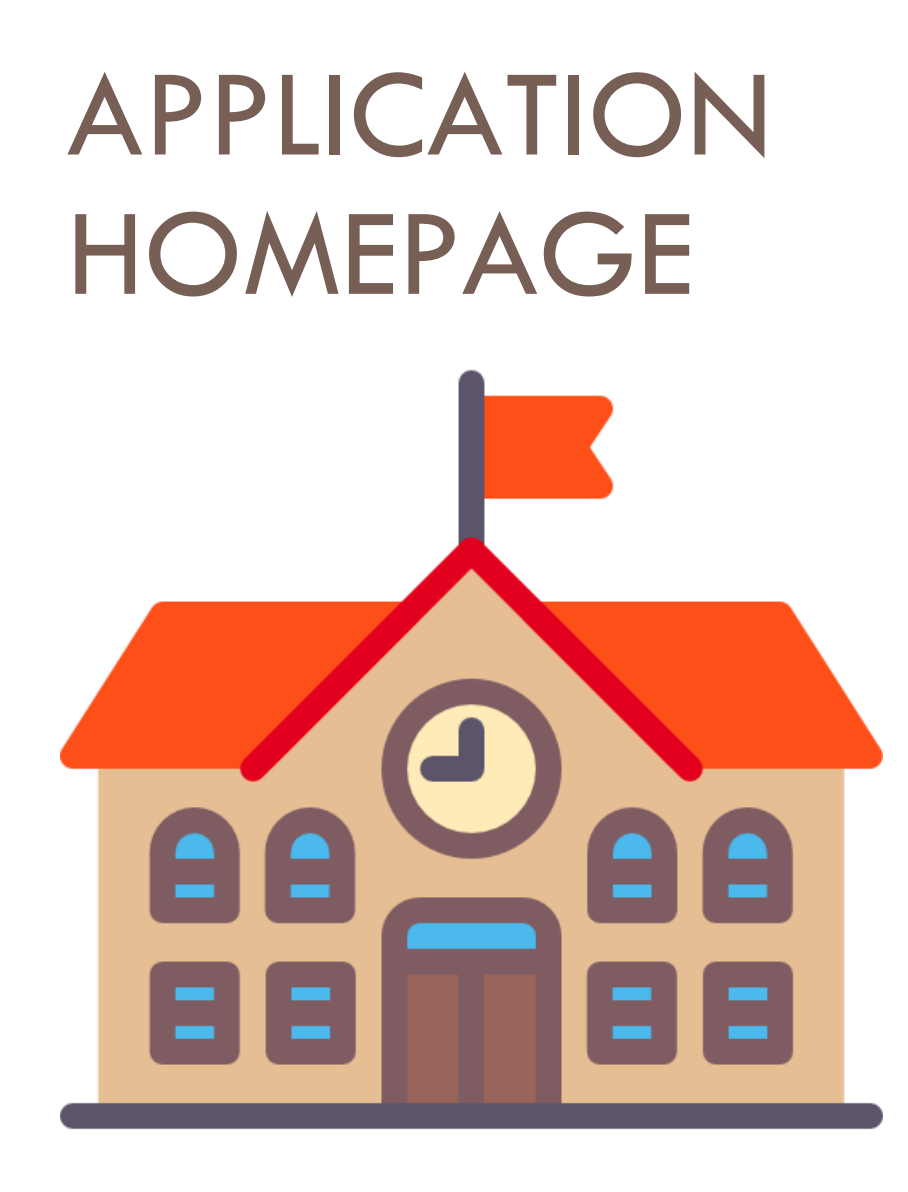

## 30/05/2018 Documentation utilisateur

HomePage est une application web destiné à une plateforme d'éducation tel qu'une université, lycée ou collège. Celle-ci est une une page de démarrage internet propre à un établissement, vous aurez accès à des fonctionnalités tel qu'un moteur de recherche ainsi que des liens personnels enregistré sur son compte.

# Application HomePage

#### **D O C U M E N T A T I O N U T I L I S A T E U R**

#### I) NON CONNECTE

En arrivant sur la page d'accueil de l'application vous aurez accès à 2 fonctionnalités.

- La première vous identifiez grâce à vos identifiants personnels
- La seconde utiliser le moteur de recherche. Celui-ci seras définis par défaut quand l'utilisateur n'est pas connecté.

Le fond d'écran est aussi par défaut quand l'utilisateur n'est pas connecté.

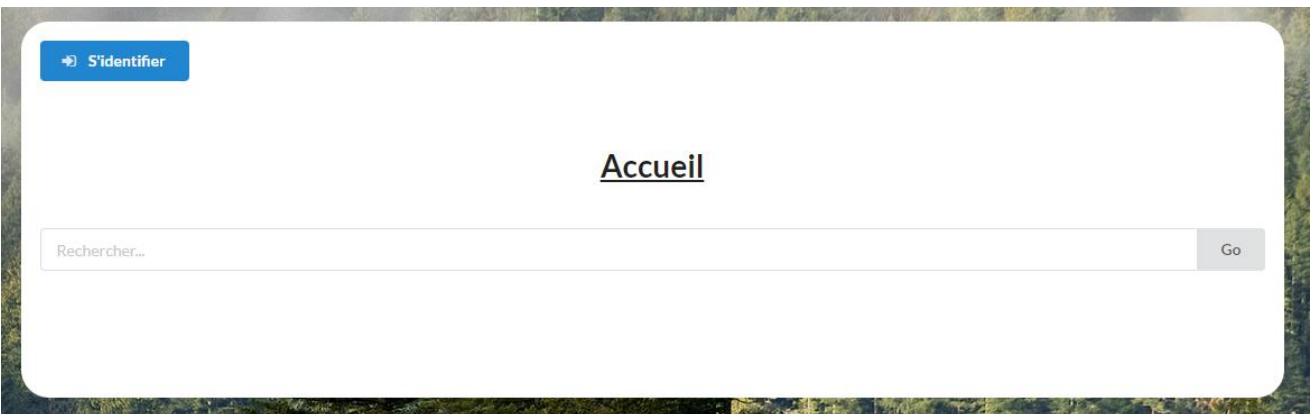

### **II) CONNECTE**

Il existe deux types d'utilisateur sur la plateforme. Nous avons les utilisateurs classiques et les administrateurs, selon ce statut l'accès à certaines fonctionnalités est restreint.

La présentation de la page d'accueil ne change pas beaucoup mise à part que les liens personnels sont situés sous la barre de recherche.

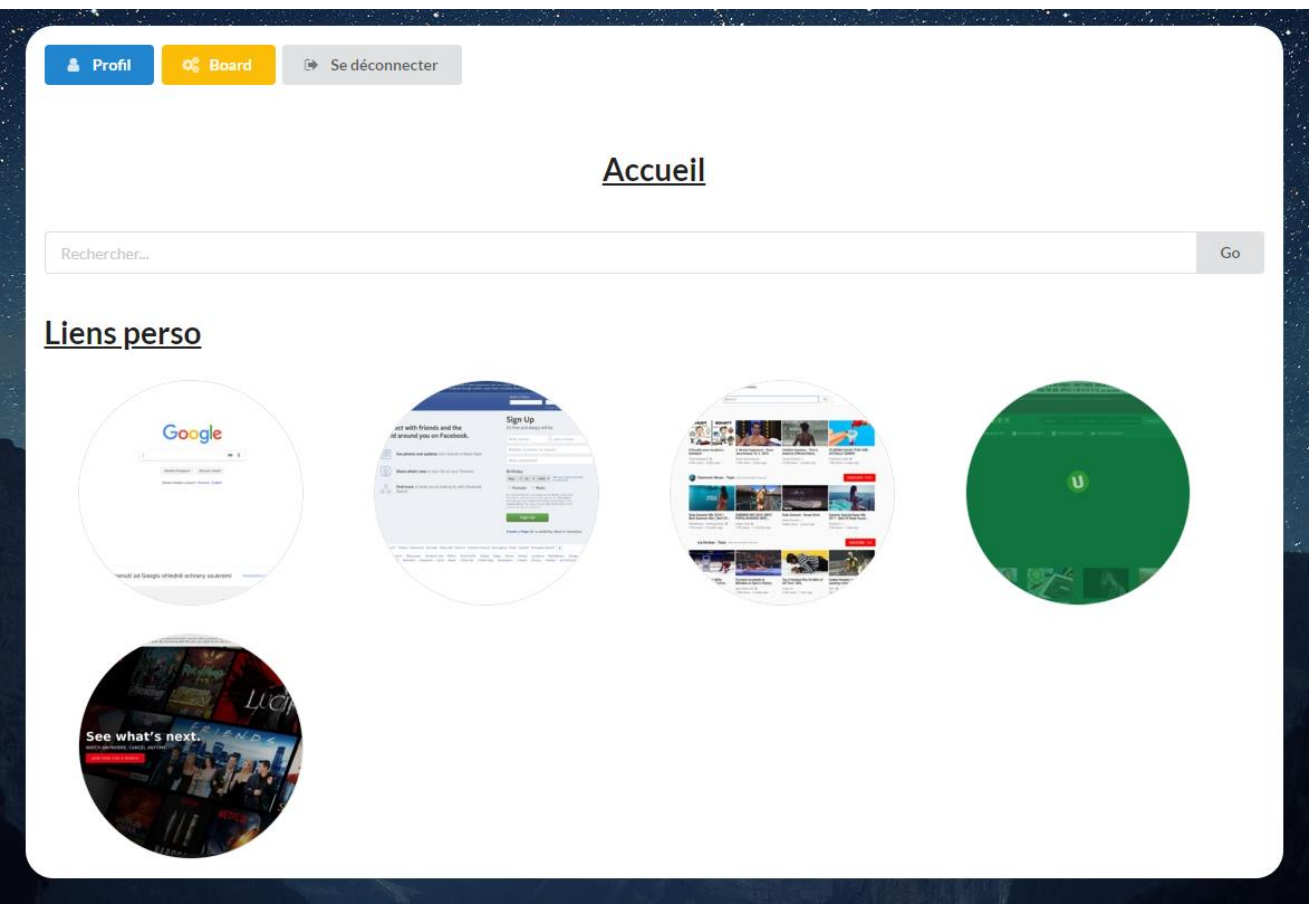

#### **a) Utilisateur classique**

Un utilisateur classique en se connectant a accès à son profil pour y modifier ses informations personnels tel que le mot de passe ou l'identifiant. Il peut aussi modifier son fond d'écran, choisir un moteur de recherche favoris parmi une liste mais aussi gérer ses liens personnels.

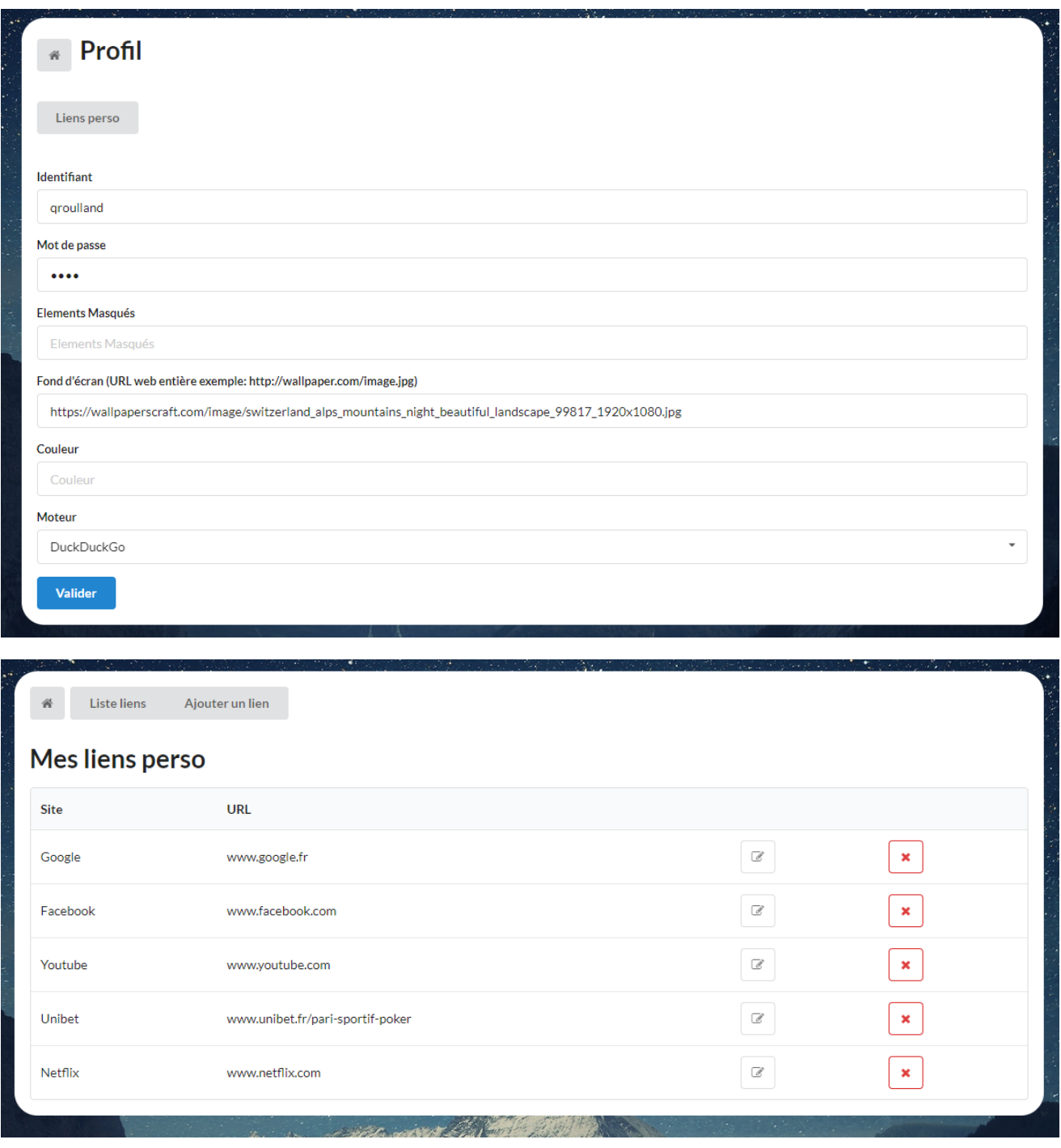

#### **b) Administrateur**

Un administrateur a accès à un tableau de bord afin de gérer toutes les données sur la plateforme.

Il peut gérer :

- Les liens personnels
- Les moteurs de recherche
- Les utilisateurs
- Les sites

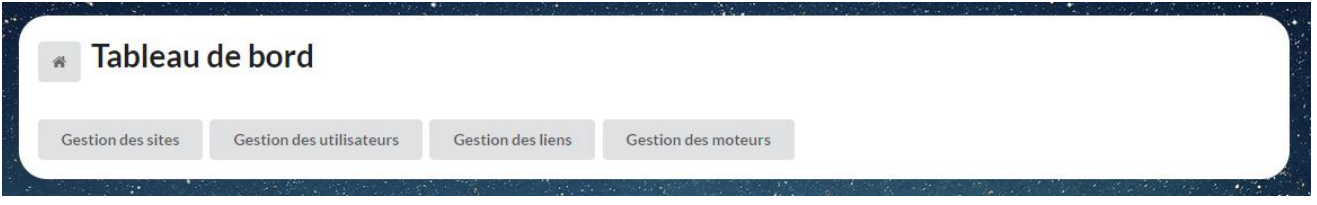

Cela signifie qu'il peut ajouter / modifier et supprimer des données pour ces éléments.

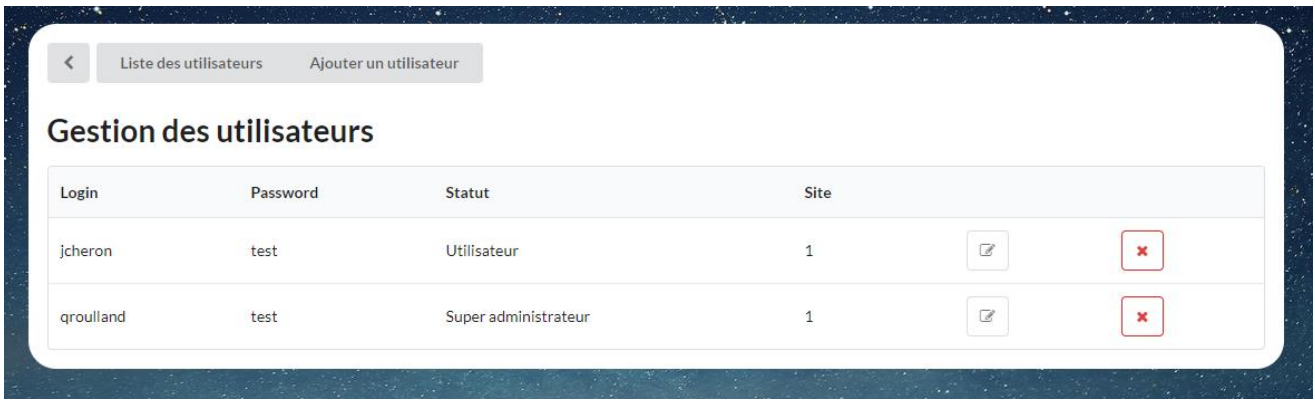